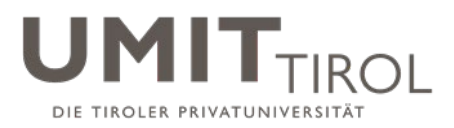

# **Checkliste – Abgabe Abschlussarbeit**

(gültig für gemeinsame Studienprogramme der Leopold-Franzens-Universität Innsbruck (kurz: LFUI) und der UMIT TIROL – Privatuniversität für Gesundheitswissenschaften und -technologie (kurz: UMIT TIROL))

### **Nachfolgende Unterlagen wurden von mir vollzählig auf [Fileshare](https://www.uibk.ac.at/zid/anleitungen/fileshare/index.html.de) oder [WeTransfer](https://wetransfer.com/) hochgeladen:**

(Bitte durch Ankreuzen bestätigen)

- 1. Upload der Abschlussdateien
	- □ digitales Exemplar Vollversion (PDF/A)
	- digitales Exemplar "Kurzfassung" (PDF/A): Titel / Autor\*in / Abstract in Deutsch und Englisch  $\square$  tabellarischer Lebenslauf (PDF/A)
	- $\square$  Beurteilungsformular (ausgefüllt bis inklusive "Thema") (siehe Link am Ende)
	- Einreichformular der Universität Innsbruck (siehe Link am Ende)

 Upload der Masterarbeit (Bibliothek) (PDF) unter<http://diglib.uibk.ac.at/upload> (Am Ende des Upload-Vorgangs erhalten Sie eine Erfassungsbestätigung, welche im Prüfungsreferat der LFUI in ausgedruckter Form abgegeben werden muss.)

[https://www.uibk.ac.at/fakultaeten-servicestelle/pruefungsreferate/einreichung\\_da\\_ma\\_01.11.2023\\_aktuelles.html.de](https://urldefense.com/v3/__https:/www.uibk.ac.at/fakultaeten-servicestelle/pruefungsreferate/einreichung_da_ma_01.11.2023_aktuelles.html.de__;!!D_IUjXLAwktU!jVwqlYibxIgicZVaTCke5FYE-JbWc4RaoLtEExkJdxY-Y0Xm_vxJqDz7r4uqM07kiwVPNoAINo8Zx57PKuONxlgCpXxL8iKd2jtMedQ$)

- 2. Versand des Links Ihres Uploads an die jeweils zuständige Stelle: Für Studien der Mechatronik und Elektrotechnik sowie Master-Studium Nachhaltige Regionalund Destinationsentwicklung an: [pruefungsreferat@uibk.ac.at](mailto:pruefungsreferat@uibk.ac.at) Für das Bachelor-Studium Wirtschaft, Gesundheits- und Sporttourismus an: [fss](mailto:fss-landeck@uibk.ac.at)[landeck@uibk.ac.at](mailto:fss-landeck@uibk.ac.at)
- 3. Abgabe der gebundenen Version der Abschlussarbeit erfolgt:

*Für die Bachelor-Studien "Mechatronik" sowie "Elektrotechnik"*

*Für das Master-Studium "Mechatronik"*

*Für das Master-Studium "Nachhaltige Regional- und Destinationsentwicklung"*

1 gebundenes Exemplar: Abgabe im [Student and Teaching Center](https://www.umit-tirol.at/page.cfm?vpath=studien/studienmanagement) der UMIT TIROL

*Für das Bachelor-Studium "Wirtschaft, Gesundheits- und Sporttourismus"*

1 gebundenes Exemplar: Abgabe in der Fakultäten [Servicestelle Landeck](https://www.uibk.ac.at/fakultaeten-servicestelle/standorte/landeck/)

4. Eidesstattliche Erklärung: Eine Erklärung der\*des Bewerberin\*Bewerbers, dass sie\*er die vorgelegte Abschlussarbeit selbst verfasst und sich dabei keiner anderen als der von ihr\*ihm ausdrücklich bezeichneten Quellen und Hilfen bedient hat (Eidesstattliche Erklärung). Muss als letzte Seite der Abschlussarbeit **mit eingebunden und im Original unterzeichnet** sein.

### **Hiermit bestätige ich die richtlinienkonforme Abgabe der Abschlussarbeit.**

 $\_$  , and the set of the set of the set of the set of the set of the set of the set of the set of the set of the set of the set of the set of the set of the set of the set of the set of the set of the set of the set of th

DATUM Unterschrift der\*des Studierenden

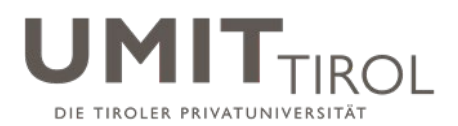

# **ANHANG**

#### **Ad 3.) Vorgabe Dateibenennung und Datei-Format:**

- Pkt. a: Nachname\_Vorname\_Matrikelnummer.pdf Bsp.: Mustermann\_Max\_1112223.pdf
- Pkt. b: Nachname\_Vorname\_Matrikelnummer\_KF(Kurzfassung).pdf Bsp.: Mustermann\_Max\_1112223\_KF.pdf
- Pkt. c: Nachname\_Vorname\_Matrikelnummer\_CV(Lebenslauf).pdf Bsp.: Mustermann\_Max\_1112223\_CV.pdf

#### **Alle Dateien müssen im PDF/A-Format auf Fileshare oder WeTransfer gespeichert werden – siehe Anleitungen**

#### **Information:**

o Vorgabe gebundene Exemplare: Hardcover, Buchrücken muss mit Vorname und Nachname bedruckt sein, das restliche Design ist frei wählbar.

## **ANLEITUNG PDF/A**

Um bei der Abgabe von Abschlussarbeiten in elektronischer Form zu gewährleisten, dass die eingereichten PDF-Dateien auch zukünftig nutzbar sind, müssen PDF-Dokumente gemäß dem PDF/A-Standard erzeugt werden. PDF/A ist eine nähere Eingrenzung des PDF-Standards, in der solche Dokumenteigenschaften ausgeschlossen sind, die der reproduzierbaren und systemunabhängigen Darstellung von Dokumenten entgegenstehen, und ist als ISO-Standard für die Langzeitarchivierung von Dokumenten normiert.

Unter anderem sieht der PDF/A-Standard vor:

- Alle Schriftarten müssen im PDF-Dokument eingebunden sein.
- Transparente Objekte sind nicht zulässig.
- Bestimmte Metadaten wie Autor\*in, Erzeugungsdatum müssen in der Datei enthalten sein.
- Passwortschutz der PDF-Datei ist nicht zulässig.

Das Erzeugen von PDF/A-Dateien ist mit den meisten zum Erstellen von PDF-Dateien gängigen Programmen problemlos möglich, es muss lediglich auf die korrekte Einstellung von Optionen geachtet werden.

Anbei finden Sie die Anleitung dazu.

#### **Dateiformat PDF/A-1**

Das Dateiformat PDF/A-1 stellt die eindeutige visuelle Reproduzierbarkeit von PDF-Dateien sicher. Wenn Sie Ihre Dateien in diesem Format speichern, sieht die PDF-Datei beim Leser so aus wie bei Ihnen. So gib es z.B. keine Probleme mit fehlenden Schriftarten, Bildern, etc.

Wir setzen die Konformität mit dem Standard PDF/A-1b voraus. Alle Dokumente, die mit PDF/A-1a konform sind, sind automatisch auch mit PDF/A-1b konform. Sie müssen Ihre Datei also nach dem Standard PDF/A-1a oder PDF/A-1b speichern. Übliche Textverarbeitungs- bzw. Textsatzsysteme bieten diese Möglichkeit.

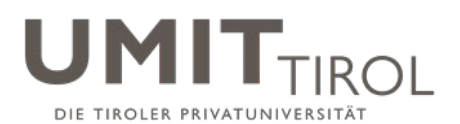

#### **Microsoft Word**

Alle aktuellen Versionen von Word bieten die Möglichkeit, unter "Speichern unter" das PDF-Dateiformat auszuwählen. In den Optionen muss man sicherstellen, dass "ISO 19005-1-kompatibel (PDF/A)" ausgewählt ist. Hier am Beispiel von Word 2016:

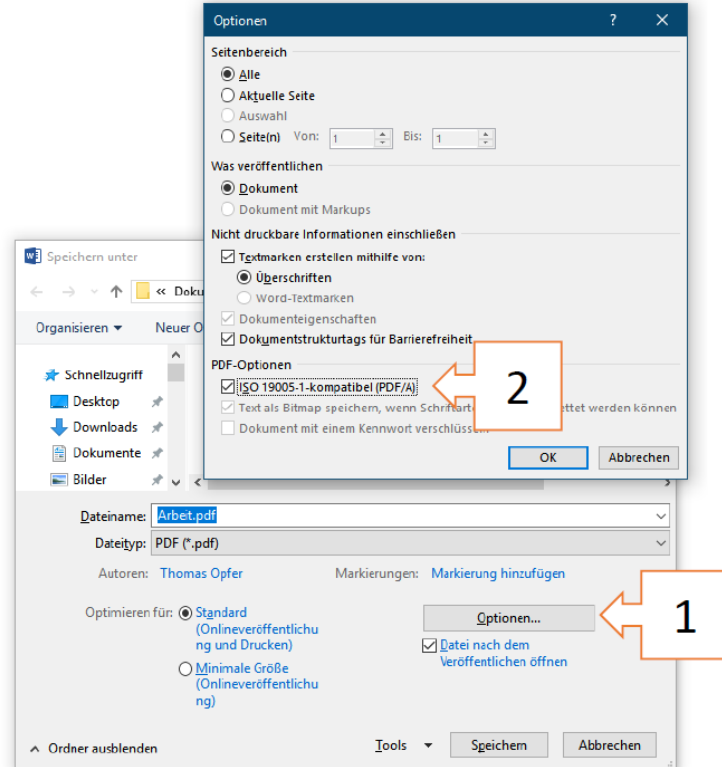

# **LibreOffice**

Wählen Sie beim PDF-Export den Punkt "PDF/A-1a (ISO 19005-1)-Archiv" aus. Hier am Beispiel von LibreOffice 6:

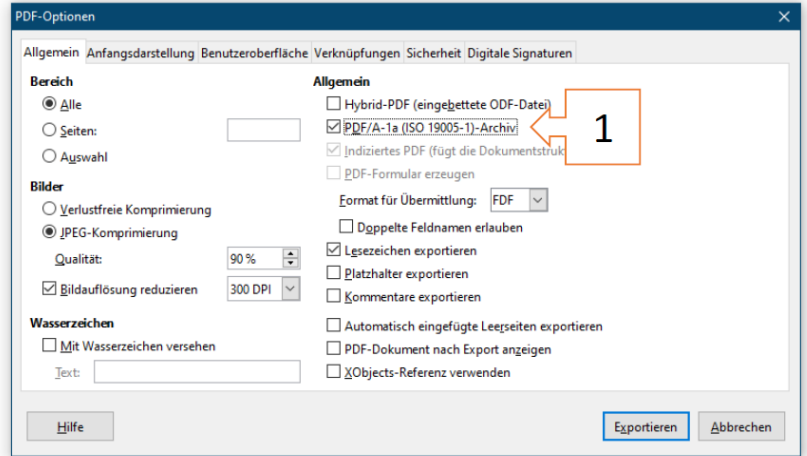

# **PDF/A erzeugen mit PDFLaTeX:**

Hierzu gibt es eine Beschreibung mit Beispieldateien auf der Seite

http://support.river-valley.com/wiki/index.php?title=Generating\_PDF/A\_compliant\_PDFs\_from\_pdftex **Hinweis**: Unbedingt das dort am Ende des Abschnitts "Introduction" etwas unauffällig verlinkte File PdfA-supp.zip herunterzuladen; darin sind Hilfsdateien enthalten, die man zum erfolgreichen Übersetzen der Beispiele wie auch eigener PDF/A-Dokumente braucht.